## **Falha na Entrega**

Caso uma venda Ship from Store apresente falha na entrega, pois por algum motivo a transportadora não conseguiu entregar o produto ao cliente, é necessário registrar no sistema a devolução da mercadoria para a loja, a fim de estornar o valor. Para isso:

- 1- Na tela de Atendimento, aperte o comando **ALT + H** para entrar no modo devolução;
- 2 Em seguida, identifique o cliente, conforme solicitação do sistema;
- 3 No menu geral selecione a opção **Falha na Entrega** ou aperte o comando **ALT + R;**

**(ALT+R)** opção habilitada/desabilitada via parâmetro HABILITA\_OMS\_FALHA\_ENTREGA.

4 - Em seguida, informe o canal e o número do pedido OMS;

5 - Desabilite a opção do documento eletrônico caso queira, e preencha os campos seguinte informando o número do documento fiscal que foi emitido para a venda em questão, ECF e o preço de origem;

6- Clique no botão **Pagar** ou aperte **F3**;

7 - Na tela **Troca ou Devolução** clique no botão **Estorno Pgto.** ou aperte **F3**, caso o cliente queira o estorno do valor para a plataforma do e-commerce, e não gera crédito para ser utilizado na loja. Se o cliente quiser o crédito para usar na loja, você deverá utilizar o botão **Troca** ou apertar **F4**.

8 - Ao confirmar a operação escolhida, o sistema emitirá a nota de devolução.

Acompanhe o processo no vídeo curto a seguir:

Your browser does not support the HTML5 video element

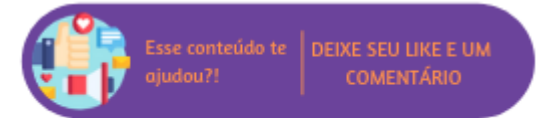